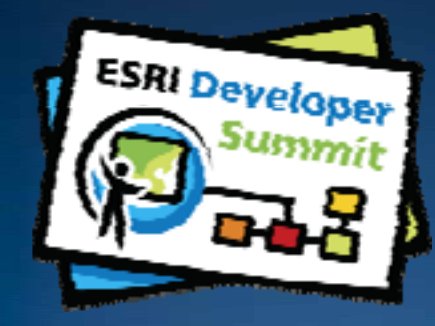

# **Developing Java Applications with ArcGIS Engine**

#### *Eric Bader and Steve Rozic*

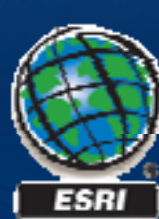

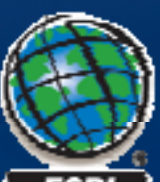

# **Introductions**

### • **Who are we?**

- –**Eric Bader: Product Manager – Java Products**
- –**Steve Rozic: Instructor – Java, ArcObjects**

## • **Who are you?**

- –**ArcGIS Desktop Developers?**
- –**Current ArcGIS Engine Developers?**
- –**Target Platforms?**
- –**Preferred IDE?**
- –**Beginner/Intermediate/Advanced Java Developers?**

# **Schedule**

- **Today we will cover** –**Introduction to ArcGIS Engine** –**Initialization modes** –**Customization** –**ArcObjects** –**Geoprocessing**
	- –**Conclusion**

**Please! Turn OFF cell phones** and paging devices

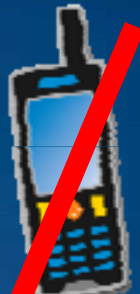

• **10-15 minutes for questions at the end of the session 15** 

*Please complete the session survey!*

# **What is ArcGIS Engine?**

# • **Software developer kit for developing cross Software cross-platform platform desktop GIS applications**

- –**Create stand stand-alone GIS applications**
- –**Embed GIS functions**
- **Mapping and visualization**
- **Data management**
- **Queries**
- **Editing**
- **Analysis**

• **Engine Includes:**

**Vi l J B &** –**VisualProxy Classes** –**ArcObjects**

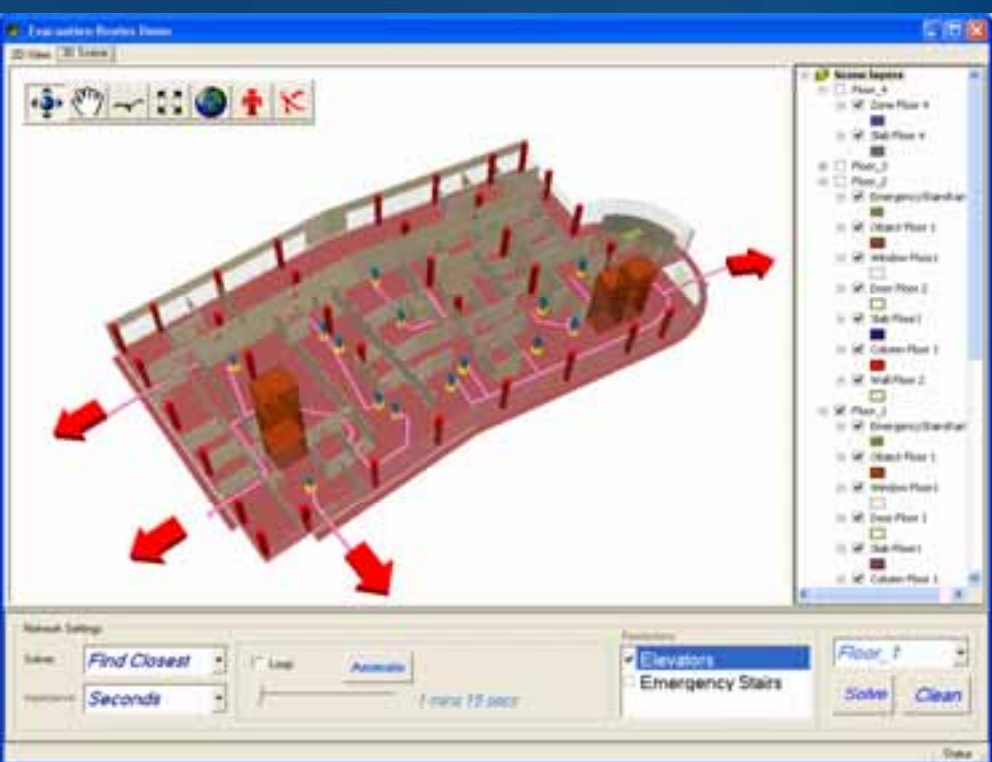

*Developer Kit for developing cross-platform desktop GIS applications...* 

# **High-Level Architecture**

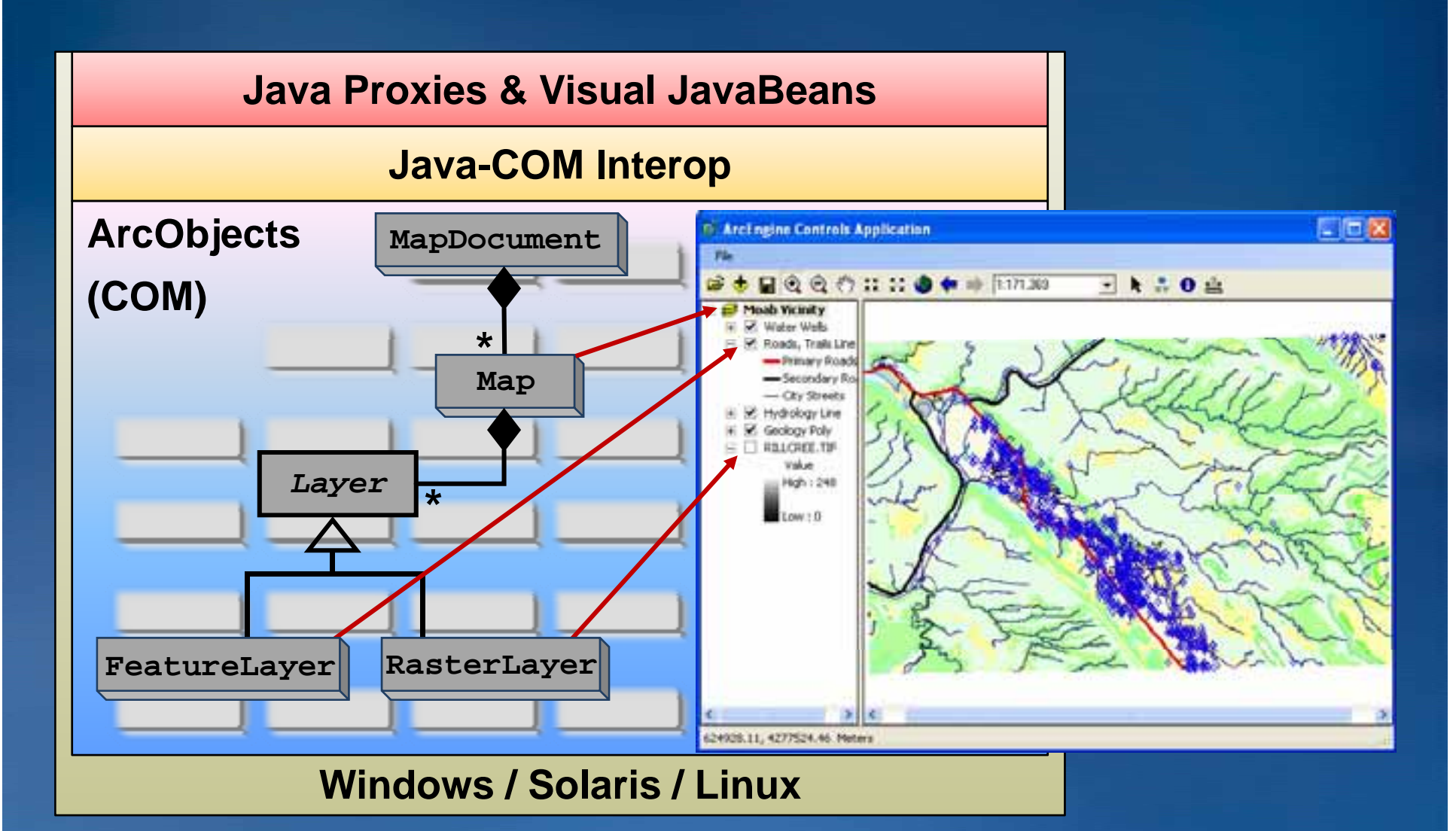

*Java communicates with ArcObjects through a Java Java-COM Interop Interop…*

# **ArcGIS Visual JavaBeans**• **Visual components to build GUIs GUIs**

–**MapBean, ToolbarBean, TOCBean, etc…**

• **What are they really?** –**ArcGIS ActiveX Controls** –**Exposed as AWT Controls by a Java Java-COM interop** –**Wrapped in Swing JavaBeans for IDE**

**ArcGIS runtime Java runtime Swing ActiveX AWTJava-COM Interop**

*Visual JavaBeans are really ArcGIS ActiveX Controls…*

# **What is ArcObjects?**

• **C GIS C t Core Componen omponents** –**Written in C++ following COM technology**

• **Includes fine fine-grained and grained coarse-grained objects grained** 

• **Can be accessed by:** –*Java*–.NET  $-C++$ 

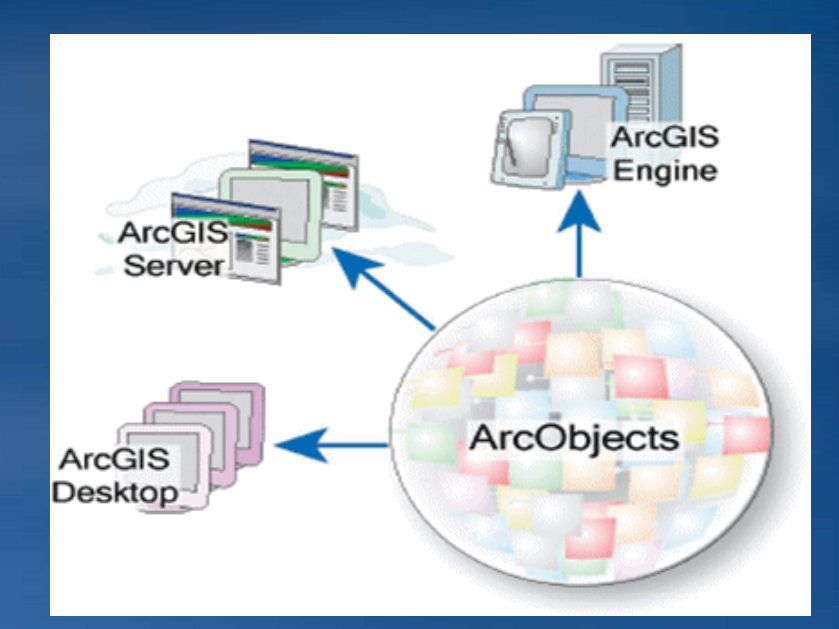

• **Used to create custom applications**

–*Desktop*

–**Web**

*ArcObjects are core GIS components written in C++…*

## **Demonstration #1**

• **Use Case: Where do I get started when using the do ArcGIS Engine product to develop a desktop GIS application?**

• **Motivation: Getting new developers started**

## • **Solution:**

- –**Examine SDK help**
- –**Show samples dialog**
- –**Create basic template application**
- –**C A GIS E i li i Create a new reate ArcGIS Engine application**
- –**Resource Center**

- **SDK includes:**
	- –**Eclipse IDE plug plug-ins (Code snippets, Templates, Samples, etc.) ins**
	- –**Developer help and doc**

# • **Creating an Engine application**

- –**Step 1: Design UI**
- –**Step 2: Initialize**
- –**Step 3: Licensing**
- –**Step 4: Display GUI**
- –**Step 5: Shutdown**

## • **Resource center for Java ArcGIS Engine**

–**Blog, g y, , g , p code gallery, forums, knowled knowledge base, web hel help and doc doc**

*It is easy to build ArcGIS Engine applications…*

# **Step 2: Initialize**

}

}

*ArcObjects must be initialized before they can be used*

# • **Initialize ArcObjects ArcObjects for usage in ArcGIS Engine app.**

**1. initializeVisualBeans initializeVisualBeans(): optimal for using Visual JavaBeans**

public static void main(String args[]){

EngineInitializer.**initializeVisualBeans(); //1st line of code**

#### **2. initializeEngine initializeEngine(): optimal for console applications**

public static void main(String args[]){ **EngineInitializer.initializeEngine(); //1st line of code**

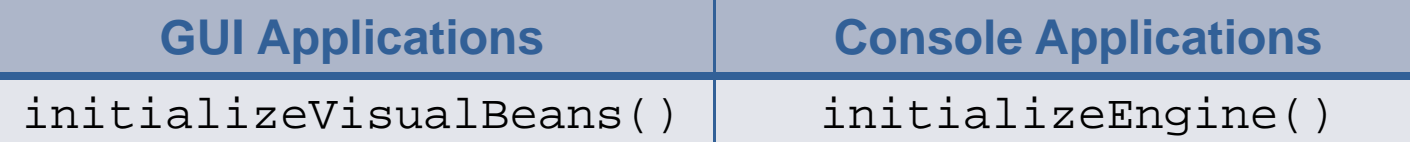

*See "Understanding the ArcGIS Engine Java Interop" for a deeper explanation...* 

## **Demonstration #2**

• **Use Case: I need <sup>a</sup> custom command that allows my need end user to export to a ". ".pdf" document? "** 

• **Motivation: Customize ArcGIS Engine**

• **Solution:** 

- –**One can implement the ICommand interface**
- –**OR extend the BaseCommand class ( (impelemnts impelemntsICommand )**
- –**Override two methods:**
	- •**onCreate onCreate() and onClick onClick()**
- –**Use H kH l oo <sup>e</sup> per to help you write custom commands**
- –**Call the addItem addItem() on the ToolbarBean to add the command**

# • **Create your own tools**

–**Implement ICommand & ITool or extend BaseTool class**

 $\bigoplus$  Continuous Zoom and Pan  $\{^{\mathsf{m}}\}$  Pan  $\bigoplus$  Zoom In  $\bigoplus$  Zoom Out  $\bigoplus$  Identify

## • **Create your own custom menus**

–**Implement IMenuDef or instantiate a ToolbarMenu**

–**9 standard menus out of the box**

**(e.g. ControlsMapViewMenu )**

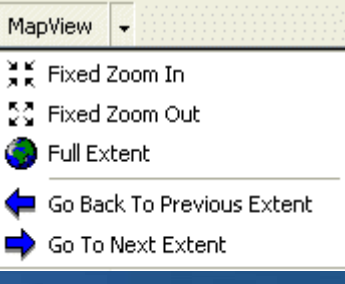

• **Create your own custom palette**

- –**Implement IPaletteDef or instantiate ToolbarPalette**
- –**3 standard palettes out out-of-the-box**

**(e.g. ControlsInkHighlightPalette)**

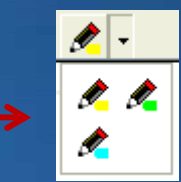

*There are many ways to help you customize your Engine applications…*

## **Demonstration #3**

• Use Case: I would like to add data to my application. **How do I access a Feature Class that is on my local disk?**

• **Motivation: Define workflows and examine casting**

### • **Solution:**

- –**Present "Accessing data Accessing data" workflow**
- –**Examine Java Java-style casting and special cases style**
- –**Identify casting guideline when working with ArcObjects**

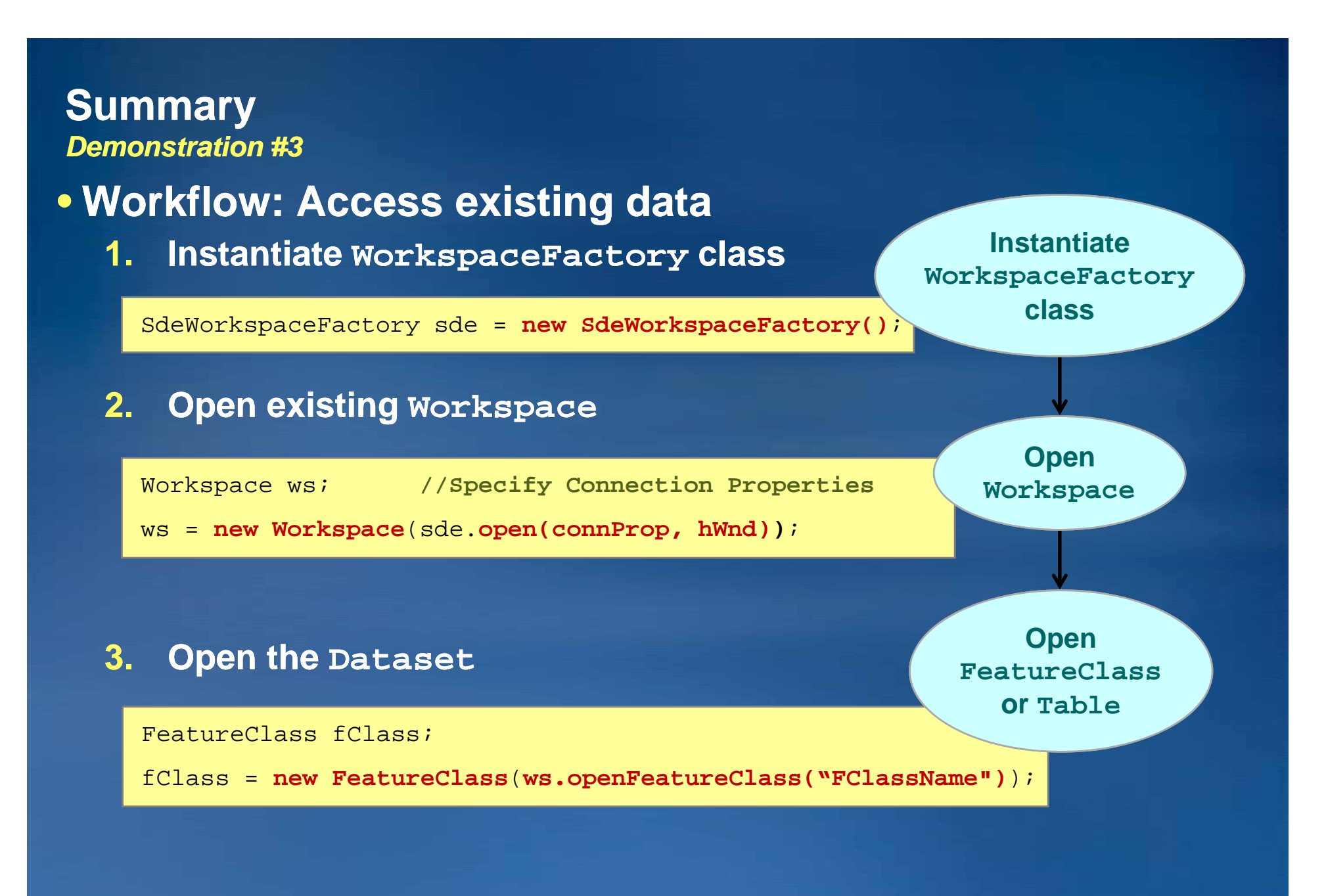

*You can follow this workflow for accessing existing data and adding it to a map…*

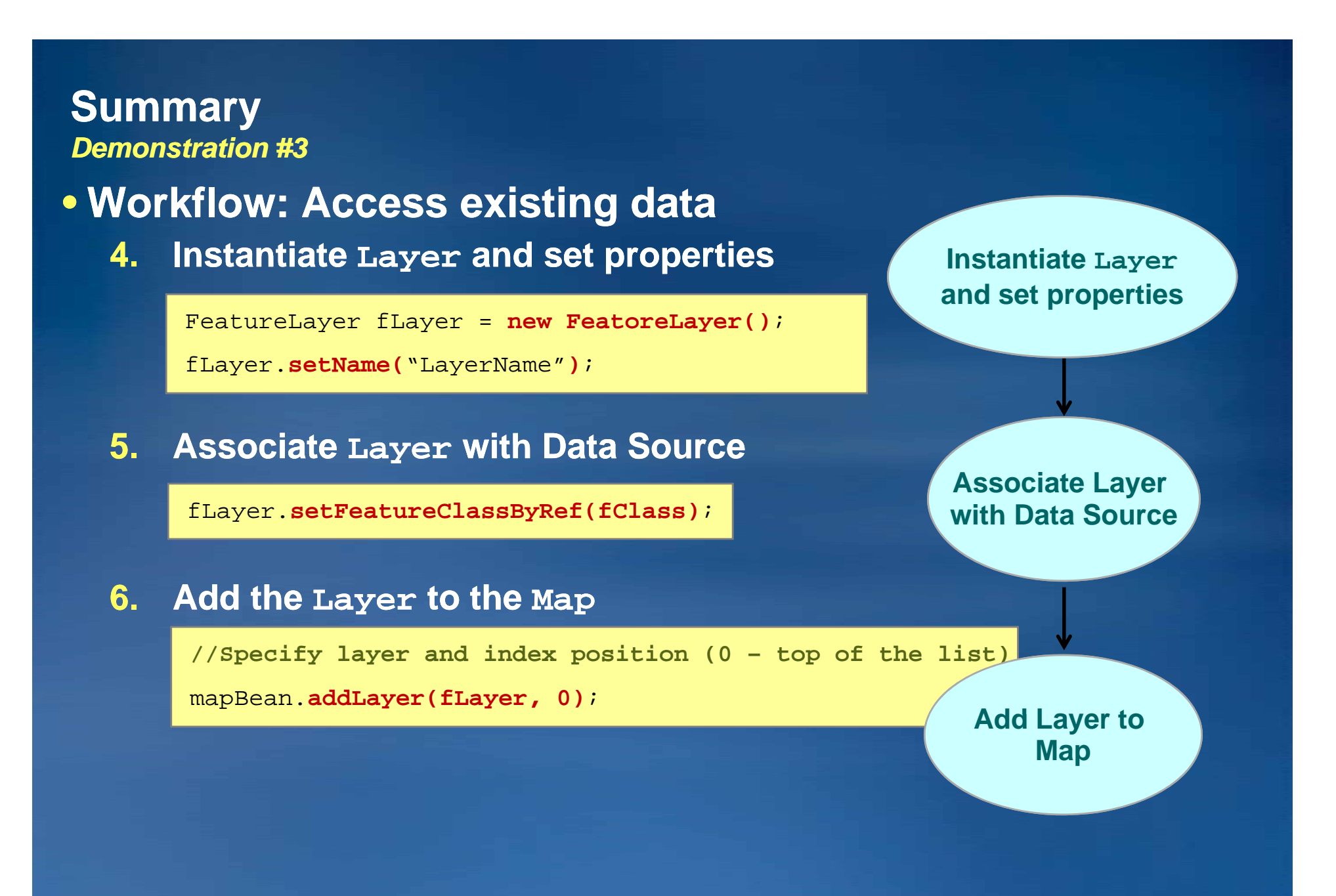

*You can follow this workflow for accessing existing data and adding it to a map…*

# • **Java-style casting & style instanceof support**

–**Is available for 90% of ArcObjects**

```
ILayer layer = mapDocument getLayer(0  layer  mapDocument.getLayer(0, 1); //Get the second layer
```
FeatureLayer featureLayer;

```
if(layer instanceof FeatureLayer)
```
featureLayer <sup>=</sup> **(FeatureLayer)** layer;

–**However, return values of certain methods cannot be cast to a particular category of types (the other 10%)**

**//Single argument constructor for Proxy class is not deprecated**

Workspace ws <sup>=</sup>**(Workspace)** fGDBWF.openFromFile("PathFile", 0);

**//Thi i t //This is correct way**

Workspace ws <sup>=</sup>**new Workspace(**fGDBWF.openFromFile("PathFile", 0)**)**;

*Instantiate the object instead of casting when ClassCastException is thrown…*

## **Java-COM Interop**

- **Provides a Java a Java-based API based for working with ArcObjects**
	- –**Java classes for every ArcObjects class (e.g. Feature class)**
	- –**Java interfaces for every ArcObjects interface (e.g. IFeature interface)**
	- –**Java proxy class for every interface and implements it (e.g. IFeatureProxy class implements IFeature interface)**

### • **Dealing with ClassCastException and Interfaces**

**//Single argument constructor for Proxy is not deprecated**

IGeoDataset gds = **(IGeoDataset)** ws.openFeatureClass("FC Name");

**//Thi i t //This is correct**

IGeoDataset gds = **new IGeoDatasetProxy(**ws.openFeatureClass("FC Name")**)**;

*Interface Proxy Classes allow us to get around the ClassCastException…*

## **Demonstration #4**

- **Use Case: How do I create standard annotation in a Geodatabase Geodatabase?**
	- –**Annotation allows each piece of 'text' to store its own position, text string, and display properties**
- **Motivation: Simplify your coding effort with coarse coarsegrained ArcObjects ArcObjects.**
	- –**Dealing with AutomationException**

## • **Solution:**

- –**Present a coarse coarse-grained grainedArcObject that solves this problem**
	- •**ConvertLabelsToAnnotation**
- –**Examine the AutomationException error**
- –**Examine the state of ArcObjects rcObjects using Eclipse's debug mode Eclipse's**

### • **Coarse-grained grained ArcObjects simplify the fine fine-grained details grained**

- **E.g. 95 lines of code versus only 4 lines**
- **Coarse-grained objects can be identified in the grained Javadoc**
- **Utilize these obj p ects whenever possible!**

*Use Coarse Coarse-grained grained ArcObjects whenever possible to minimize your coding effort…*

## • **ArcObjects exceptions**

–**Java has no data types for exceptions in ArcObjects ArcObjects**

–**Errors reported as hexadecimal number as – HRESULT**

## • **Java-COM Interop**

–**Warps HRESULT in AutomationException class**

- –**Retrieves description when available**
- –**When description not available…**

**AutomationException: 0x8004005 – Unspecified error**

- at com.esri.arcgis.interop.NativeObjRef.nativeVtblInvoke(Native Method)
- at com.esri.arcgis.interop.NativeObjRef.a(Unknown Source)
- at com.esri.arcgis.interop.Dispatch.vtblInvoke(Unknown Source)

*All ArcObjects code in Java must be surrounded by Try/Catch blocks… be* 

# • **Eclipse's debug mode to help trace the state of ArcObjects**

- –**Instead of using Sy p stem.out.println();**
- –**Help you trace your code**
- –**Select "Show Logical Structure" to present more comprehensible information**

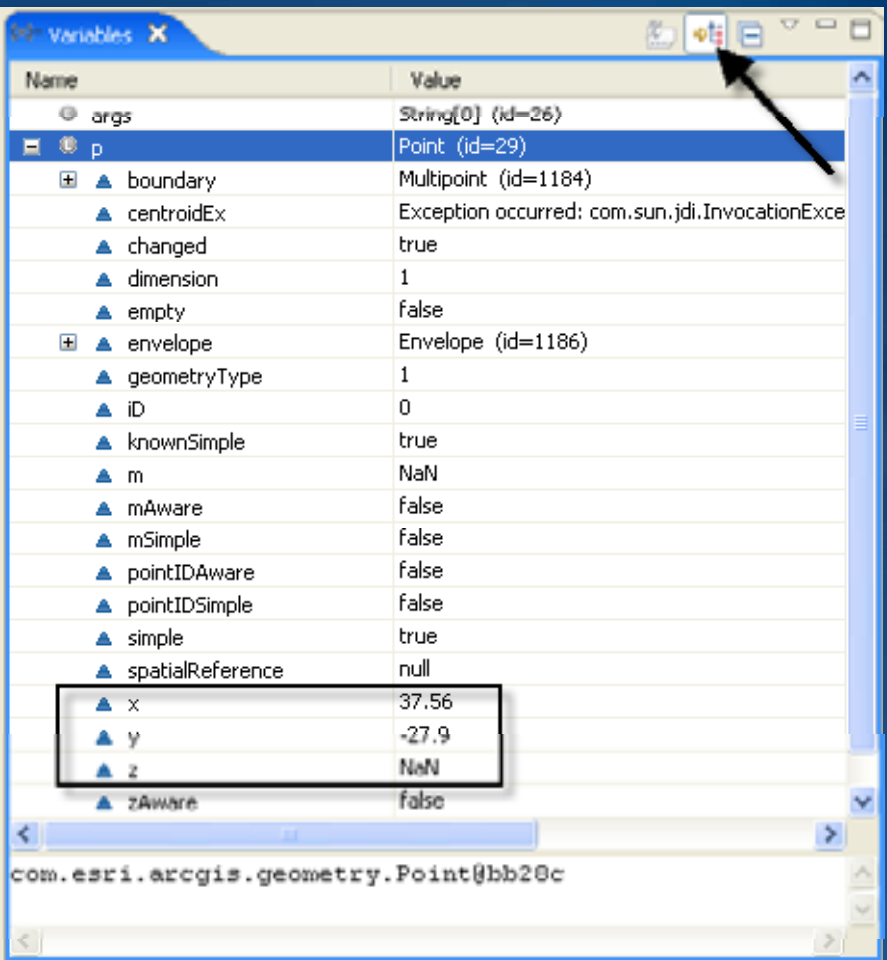

*Eclipse's debug mode can help you figure out the state of your ArcObjects...* 

## **Demonstration #5**

• **Use Case: I would like to narrow down the number of houses I need to visit as I try to purchase a home.**

• **Motivation: Leveraging geoprocessing power in your Java programs**

## • **Solution:**

- –**Utilize Geoprocessor Tool Code Generator plug Generator plug-in**
- –**Design a custom Geoprocessing Model**
- –**Use custom model in Java to run analysis**

**R**

• **Author custom models, scripts with Desktop software** –**Use Geoprocessing tool code generator to generate Java wrapper** –**Invoke the custom tool using the execute method**

# • **Every standard geoprocessing tool has a wrapper class** –**Wrappers know about tool parameters tool**

–**Constructors accept all mandatory parameters**

```
import com.esri.arcgis.geoprocessing.tools.analysistools.*;
//Pass in Strings, ArcObjects, or results from GPUtilities
Clip clipTool =new Clip(input, clipper, output);
GeoProcessor qp = new GeoProcessor();
gp.execute(clipTool, null);
```
• **GeoProcessor class only supports one instance of the class object (singleton)**

*GeoProcessor knows about all the system tools, tools, but requires an appropriate license … …*

# • **Wrapper: Java class that represents tool**

- –**Every standard geoprocessing tool has wrapper class**
- –**Wrappers know about all parameters for tool**
- –**Constructors accept all mandatory tool parameters**

## • **Using tool wrappers reduces code**

–**Import toolbox alias to distinguish tools you wish to execute Wrappers know about tool parameters**

```
//Import declaration
```

```
import com.esri.arcgis.geoprocessing.tools.analysistools.*;
```
**//Pass in feature classes**

```
Clip clipTool =new Clip(input, clipper, output);
```

```
gp.execute(clipTool, null);
```
*Whenever possible, utilize Geoprocessing to simplify your code …*

- •**Cleaner.release Cleaner.release() explicitly releases ArcObjects references**
- **Java-COM Interop performs garbage collection most times**
	- –**Relies on JVM's garbage collector (non (non-deterministic nature) deterministic**

```
//Iterate a set of features, where featureCount is a large number
for(int index = 0; index < featureCount; index++){
   Feature feature = (Feature) cursor.nextFeature();
   //Do some work with the feature
  Cleaner.release(feature); //Release the feature ArcObject
}
```
*Use com.esri.arcobjects.system.Cleaner package when working with the Cleaner class...* **R**

**Other Sessions and Demo Theatre**

*Developer Summit 2009*

• **Demo Theatre:**

–**Leverage Dynamic Display in ArcGIS Engine Applications** 

• **Wednesday March 25, 2009, 4 -5pm, Oasis 1 5pm,**

### • **Technical Sessions:**

–**Extending ArcGIS with Java**

• **Wednesday, March 25, 2009, 1 – 2:15pm, Primrose C/D**

–**Building and Extending Tasks for ArcGIS Server Java Web Apps** • **Tuesday, March 24, 2009, 2:45 – 4:00pm, Smoketree A A-E**

–**Implementing Security for ArcGIS Server Java Solutions**

• **Tuesday, March 24, 2009, 4:30 – 5:45pm, Mesquite C**

#### **Other Sessions and Demo Theatre***Developer Summit 2009*

• **Technical Sessions:**

–**Customizing Editing Workflows with the Java Web ADF** • **Wednesday, March 25, 2009, 10:30 – 11:45am, Mesquite C**

#### –**E t di A GIS S ith J x tending ArcGIS Server w erver with Java**

• **Wednesday, March 25, 2009, 2:45 – 4:00pm, Primrose C/D**

–**Customizing Graphics and MapTips with the Java Web ADF** • **Wednesday, March 25, 2009, 4:30 – 5:45pm, Mesquite C**

# **Want to Learn More?**

*ESRI Training and Education Resources*

# • **Instructor Instructor-Led Training: Led**

### –**Introduction to Programming ArcObjects using the Java Platform**

- **Structure of ArcObjects, utilize SDK resources, develop Desktop apps**
- **Utilizes ArcGIS Engine for visualization**
- **Describes how ArcObjects can be used to extend Server Applications**
- –**Developing Applications with ArcGIS Server using the Java Platform**
	- **Utilize the components of the Web ADF framework**
	- **Observe ArcGIS Server programming rules and development patterns programming**
	- **Use ADF controls to develop custom applications**
	- **Develop custom tasks and add them to applications**

• **Virtual Campus Training (Self Study):** –**Building Applications with ArcGIS Server Using the Java Platform** –**Implementing Security for ArcGIS Server 9.3 Java Solutions**

*http://www.esri.com/training*

# **Summary**

## • **Today we covered**

- –**Basics of ArcGIS Engine**
- –**Initialization modes**
- –**Customization**
- –**ArcObjects**
- –**Geoprocessing**

*Still have questions?*

### **Additional Resources***Questions, answers and information…*

• *Thank y Q ou!uestions uestions?* • *ESRI Resource Centers* – *Complete the session survey!* – **PPTs, code and video**

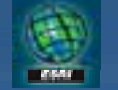

**resources.esri.com**

• *Tech Talk*  – *Outside this room right now!* •

# *Social Networking*

**www.twitter.com/ ESRIDevSummit**

• *Meet the Team* – *"6:00 pm at the Conference Party"* **tinyurl.com/ ESRIDevSummitFB**